## Divisione Prodotti

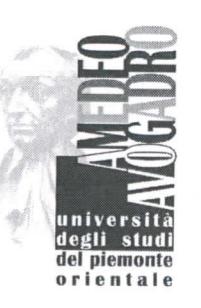

Settore Didattica e Servizi agli Studenti Stage e Job Placement

MM/cc

È

Prot. 6236 del 20/5/2014  $Cl \quad \top \quad$  Tit  $12$ 

Alla c.a. dei partecipanti ai Master di I e II livello

## **OGGETTO: Indagine sui Master universitari di I e II livello**

Gentile Dottoressa, Gentile Dottore,

la nostra Università, in collaborazione con il Consorzio Interuniversitario ALMALAUREA, partecipa a un'indagine finalizzata a **raccogliere le opinioni degli iscritti ai corsi di master** di primo e secondo livello. **La sua risposta è decisiva** per poter disporre di una **documentazione completa e attendibile** su questo importante settore della formazione post-laurea, indispensabile per il miglioramento dell'Università e della sua offerta formativa.

Contiamo molto sulla Sua collaborazione e la ringraziamo fin d'ora.

Per compilare il breve questionario occorre seguire le seguenti istruzioni:

- $\sim$ I diplomandi che **non hanno un CV** nella Banca Dati AlmaLaurea dovranno collegarsi alla pagina https://www.almalaurea.it/lau/registrazione/ e seguire la procedura di registrazione;
- I diplomandi che **hanno già un CV** nella Banca Dati AlmaLaurea dovranno aggiungere questo nuovo titolo al loro profilo.

Per aggiungere il titolo, occorre accedere alla pagina **AlmaGo!** (dalla sezione studenti e laureati), effettuare il login con le proprie credenziali AlmaLaurea e procedere nel seguente modo:

- > Cliccare su **Aggiungi un titolo di studio;**
- > Seguire la procedura **Inserisci titolo o esperienza di studio NON CERTIFICATA;**
- > Selezionare **Prossimo al conseguimento del titolo;**
- > Selezionare la sede del corso e l'ateneo/istituzione di riferimento;
- > Specificare i dati del corso di studio e procedere.

Per compilare il questionario di fine corso, dopo aver inserito il titolo, torna alla pagina AlmaGo! e nella sezione **I miei titoli** clicca sull'icona **"Compila il questionario"** accanto al titolo in corso.

Chi dovesse aver smarrito le credenziali AlmaLaurea può recuperarle utilizzando lo strumento presente nella pagina di login. In caso di problemi in fase di registrazione è possibile scrivere a supporto.laureati@almalaurea.it o chiamare il numero verde 800/720772.

Grazie e molti cordiali saluti.

## Il Rettore

(Prof. Cesare-Emanuel)